## **مقدمات آار با MATLAB :**

MATLAB اعمال ساده رياضي را به راحتي يك ماشين حساب انجام مي دهد:

```
>> ٢+٤-١
ans = ٥
>> ٣+٨/٢
ans = ٧
```
راه ديگر انجام محاسبات اين است كه مقادير را در چند متغير ذخيره كرده و روي متغيرها عمليات محاسباتي را انجام دهيم:

```
>> a=٢
a = ٢
>> b = \Sigmab = ٤
>> C=1c = ١
>> a+b-c 
ans = ٥
```
در نام گذاري متغيرها بايد موارد زير را رعايت كرد:

```
١) MATLAB نسبت به حروف كوچك و بزرگ حساس است.
                                               ٢) اسامي متغيرها حداكثر مي تواند ٣١ كركتر باشد.
                         ٣) اسامي متغيرها حتما بايد با حرف شروع شود. (كركتر اول نبايد عدد باشد)
      ٤) جز كلمات تعريف شده براي MATLAB نباشد. (اين كلمات به رنگ آبي نوشته مي شود، مثل for)
براي شناسايي کلمات کليدي MATLAB ميتوان از دستور iskeyword استفاده کرد.اين تابع در صورتي که
                   عبارت يك كلمه كليدي باشد مقدار يك و در غير اين صورت مقدار صفر را برمي گرداند.
```

```
>> iskeyword('for') 
ans = ١
>> iskeyword('keyword') 
ans = ٠
>> iskeyword('ans') 
ans =\cdot>> iskeyword('if') 
ans = ١
```
٥) تمام دستورات و عبارات كليدي MATLAB با حروف كوچك نوشته مي شود. بنابراين مي توان اسامي آن ها را با حروف بزرگ براي نام گذاري متغيرها به كار برد. همان طور كه در مثال بالا ديديد MATLAB حاصل a+b-c را در متغير ans ذخيره كرده است. اين متغير به طور پيش فرض براي ذخيره اطلاعات به كار مي رود مگر اين كه كاربر نتايج را در يك متغير ديگر ذخيره كند .

 $>>$  D=a+b-c  $D =$ ٥

اگر بخواهيم چند دستور را در يك خط بنويسيم بايد از كاما (،) و سميكالن (؛) استفاده كنيم. سميكالن باعث مي شود محاسبات انجام شود ولي نتايج نمايش داده نشود.

 $>> a = Y$ ,  $b = \Sigma$ ;  $c = 1$ ;  $a =$ ٣

براي انجام اعمال ساده رياضي مي توان از عملگرهاي معمول (+ - /يا\ (تقسيم) \* (ضرب) ^ (توان)) استفاده کرد.

براي صرفه جويي در وقت با استفاده از کليدهاي up و Down (کليدهاي جهتي) مي توانيد دستوراتي که قبلا اجرا شده را مرور کنید. همچنين ساير كليدهاي ويرايشـي( ..., Home ,End ,Page Up) وظايف اسـتاندارد خود را دارا مي باشـند.

در MATLAB متغيرهاي ويژه اي وجود دارد كه هر يك مقادير خاسـي را در خود ذخيره مي كنند:

ans براي ذخيره مقاديري كه كاربر متغيري را براي ذخيره آنها در نظر نگرفته است. pi مقدار عدد پي (٣٫١٤١٦) eps آوچكترين عدد مثبت بزرگتر از صفر. inf به عنوان علامت بينهايت NaN يا nan مقدار غير عددي (نتيجه تمام عملگرها روي NaN ها،NaN است)

بهترين روش براي خواناتر شدن يك برنامه استفاده از جملات توضيحي مي باشد در MATLAB اين جملات بعد از علامت % مي آيد و MATLAB عبارت بعد از % را ويرايش نمي آند.

گاهي اوقات يك فرمان ممكن است آن قدر طولاني باشد كه نتوان آن را در يك خط نمايش داد .براي حل اين مشكل مي توان در آخر خط سه نقطه ( . . . ) گذاشته و ادامه دستور را در خط بعد تايپ كرد. براي توقف پردازش برنامه از Ctrl + c استفاده كنيد.

در MATLAB اعداد با فرمت هاي مختلفي به نمايش در مي آيند. از مهمترين آن ها مي توان به Format short اشاره آرد آه فرمت پيش فرض است و اعداد را با دقت ٤ رقم اعشار نمايش مي دهد.همچنين Format bank که بر اساس سيستم بانکي (دلار و سنت) ايجاد شده اعداد را با دقت ۲ رقم اعشار نمايش مي دهد.

براي گرد کردن اعداد روش هاي مختلفي وجود دارد تمام اين روش ها را مي توان در MATLAB يافت:

fix گرد آردن به طرف صفر floor گرد كردن به طرف منهي بينهايت ceil گرد كردن به طرف مثبت بينهايت round گرد آردن به طرف نزديكترين عدد صحيح

حال به معرفي چند دستور کليدي مي پردازيم:

دستور Date ، تاريخ را نمايش مي دهد

>> date  $ans =$ ٠٥-Jul-٢٠٠٤

با استفاده از دستور Clear مي توان تمام يا تعدادي از متغيرها را پاك كرد.

>> clear a  $>> a$ ??? Undefined function or variable 'a'. >> b  $b =$  ٤ >> clear >> b ??? Undefined function or variable 'b'.

همچنين با استفاده از دستور delete مي توان فايل هاي مورد نظر و موجود در دايرآتوري جاري MATLAB را پاك كرد.به عنوان مثال دستور زير تمام p-file هاي موجود در دايركتوري جاري را پاك مي كند.

>> delete \*.p

دستور disp مقادير يك متغير را بدون نمايش نام آن متغير چاپ مي آند.

شايد بخواهيم عملياتي را كه در يك دوره انجام داده ايم ذخيره كرده و از آن پرينت گرفته و يا بعدها از آن استفاده کنيم .براي اين کار از دستور Diary استفاده مي کنيم.

با اجراي دستور MATLAB ، diary on مانند يك دفترچه يادداشت عمل كرده و تمام مطالب موجود در prompt MATLAB در يك فايل ذخيره مي شود تا هنگامي كه diary off اجرا شود.

اگر دستور format compact را وارد کرده Enter بزنيد MATLAB خطوطي را که بصورت خالي بين خروجي قرار مي دهد را حذف مي کند.عکس اين دستور, loose format است که خطوط خالي حذف شده را بر مي گرداند.

بوسيله دستور compact format مي توانيم داده هاي بيشتري را در پنجره window Command جا دهيم.

همان طور كه قبلا توضيح دادم با استفاده از دستورات Help و Doc مي توان به متن راهنماي يك دستور يا تابع دست پيدا كرد. به اين طريق مي توان با عملكرد آن دستور يا تابع آشنا شده و روش هاي به كاربردن آن را آموخت. همچنين با ساير دستورات مرتبط آشنا مي شو يد.

در هنگام اجراي دستورات تكراري يا هنگام آزمايش آردن مقادير مختلف در يك متغير ممكن است تايپ دستورات خسته كننده باشد.براي حل اين مشكل MATLAB يك راه حل دارد و آن استفاده از M-file مي باشد.

با استفاده از M-fileها مي توانيد دستورات را در يك فايل ذخيره كرده و با باز كردن آن همانند آن كه آن ها را در خط فرمان تايپ كرده باشـيد اجرا كنيد.

براي ايجاد يك M-file مي توانيد از گزينه New M-file استفاده كنيد.

ما در اين جا فقط به آموزش موارد مهم و کليدي مي پردازيم و در آخر هر بخش help-file هايي که مي تواند در تكميل مطلب مفيد باشد معرفي خواهيم كرد.

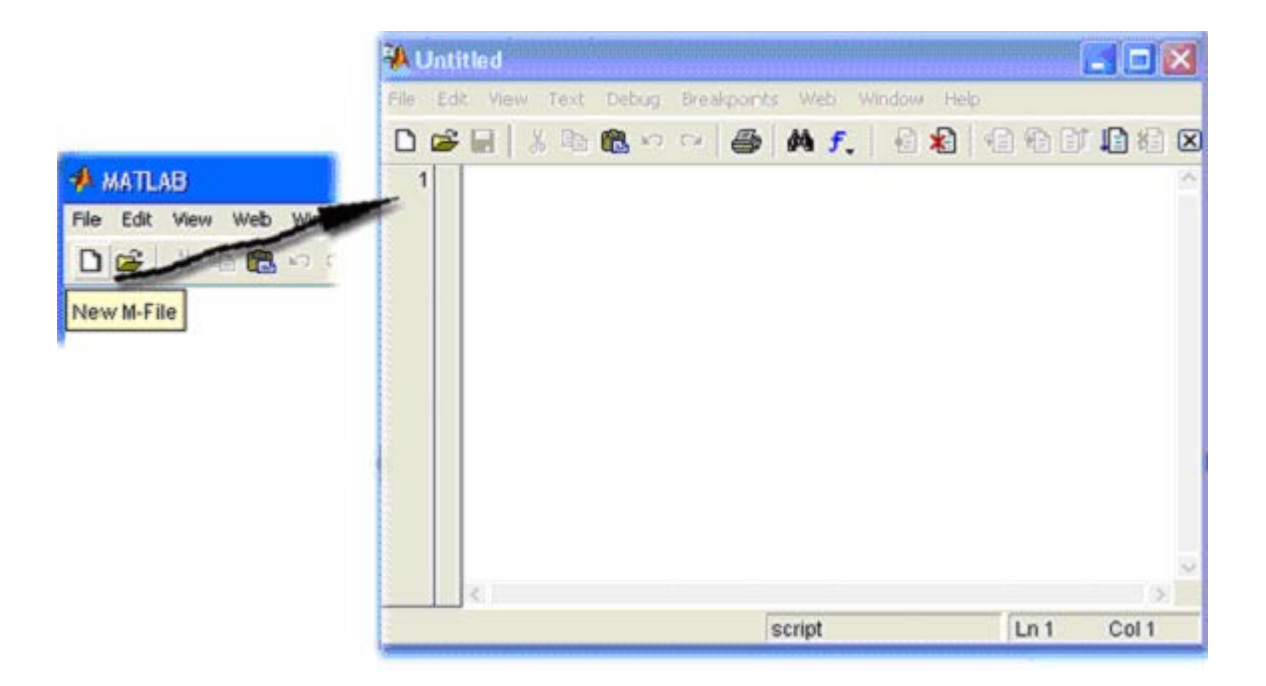

>>help format >>doc help >>doc doc >>help clear >>help diary >>help save >>help load >>help date >>help ops >>help fix

## **www.irche.com**

 $\_$  , and the set of the set of the set of the set of the set of the set of the set of the set of the set of the set of the set of the set of the set of the set of the set of the set of the set of the set of the set of th

Iranian Chemical Engineers Website Mostafa Saghari